## **52. Chi-kwadraattoets**

De Chi-kwadraattoets wordt in het Engels aangeduid met *Chi-square test for independence*. Deze toets wordt gebruikt wanneer je de relatie tussen twee categorische variabelen wilt onderzoeken. Elke variabele kan twee of meer categorieën hebben. Een voorbeeld: wat is het verband tussen geslacht (man/vrouw) en opleidingsniveau (MAVO/HAVO/VWO)?

#### **Voorbeeld onderzoeksvraag**

Nu volgt een voorbeeld onderzoeksvraag die wordt onderzocht met de Chi-kwadraattoets.

**Onderzoeksvraag:** Wat is het verband tussen geslacht en roken? Roken mannen vaker dan vrouwen?

**Wat heb je nodig:** twee categorische variabelen, in dit geval geslacht (man/vrouw) en roker (ja/nee).

#### **Procedure**

Nu volgt de procedure om een Chi-kwadraattoets te kunnen uitvoeren.

- 1. Kies **Analyze**, selecteer **Descriptive statistics** en vervolgens **Crosstabs**.
- 2. Sleep één van de variabele (bijvoorbeeld geslacht) naar **Row**.
- 3. Sleep de andere variabele (bijvoorbeeld roker) naar **Colomn(s)**.

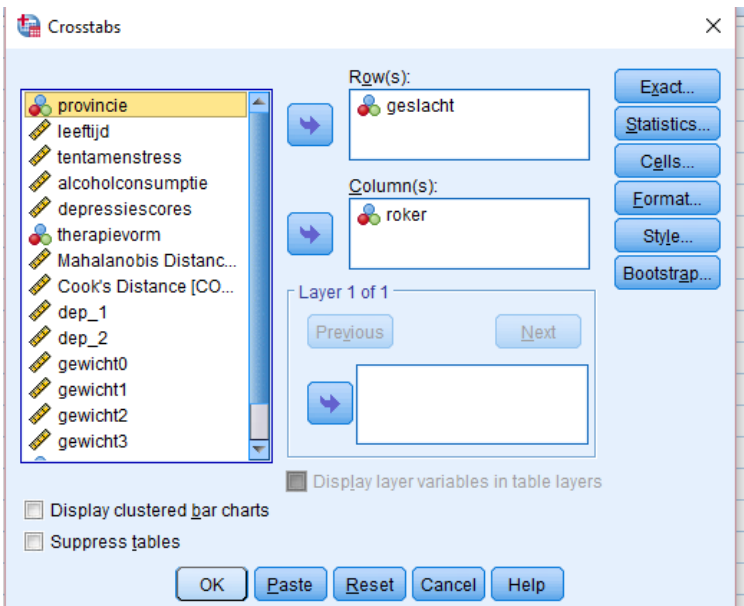

- 4. Klik op **Statistics**. Vink **Chi Square** en **Phi and Cramer's V.** aan. Klik op **Continue**.
- 5. Klik op **Cells**. Zorg ervoor dat in de **Counts** sectie **Observed** is aangevinkt. Zorg ervoor dat in de **Percentage** sectie **Row** is aangevinkt. Zorg ervoor dat in de **Residuals** sectie **Adjusted standardized** is aangevinkt.
- 6. Klik op **Continue** en op **OK** (of op **Paste** als je de analyse wil opslaan in de Syntax Editor).

# **Interpretatie van de output**

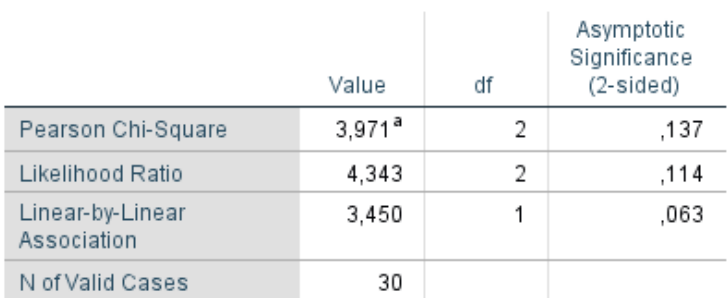

## **Chi-Square Tests**

a. 3 cells (50,0%) have expected count less than 5. The minimum expected count is ,33.

In bovenstaande tabel staat het resultaat van de Chi-kwadraattoets weergegeven. Zoals is te zien is het resultaat van deze toets niet significant (p = .137). Dit betekent dat er geen verschil is in het aantal rokers tussen mannen en vrouwen.